## **Part one of an Excel tutorial using the the Alberta "Sunshine List" Data**

Given that most of you are on Macs, your Excel interfaces will be different from mine. Still, the tutorial and screenshots will give you a good enough idea how to proceed. If you're stuck and unable to find what you're looking for, use Excel's "Help" menu.

- 1) Alberta's release of public-sector salaries of employees earning more than \$100,000 lead to stories like [this one](http://www.cbc.ca/news/canada/edmonton/alberta-releases-first-sunshine-list-of-government-salaries-1.2519097) on the CBC.
- 2) Go to the Public Disclosure of Salary and Severance [website](http://alberta.ca/SalaryDisclosure.cfm)
- 3) Scroll to the bottom to the "Alberta Open Data Portal" option

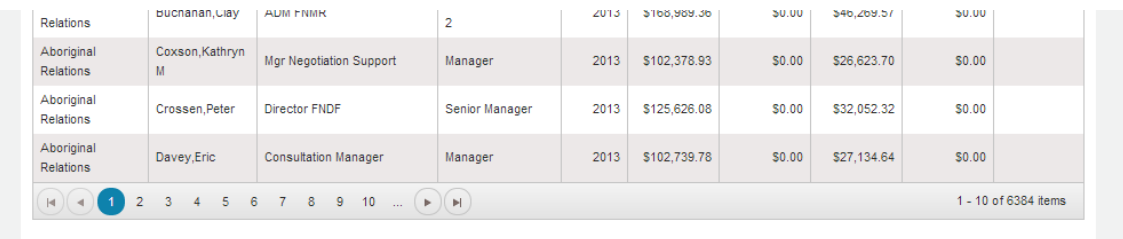

This data is also available in a number of open formats on the Alberta Open Data Portal

- 4) Download the csv (Comma Separate Value) file.
- 5) Save the file in a folder you've created for this exercise.
- 6) Save the file as an Excel file.
- 7) Paste the sunshine list's URL into the first available cell in the spreadsheet's first row, in this case, I1

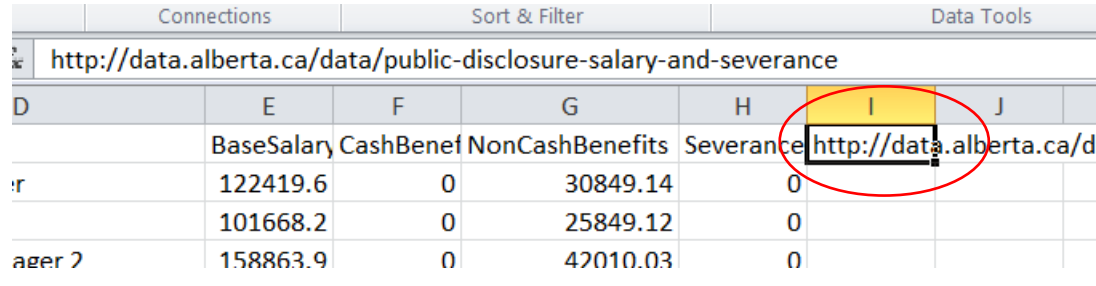

8) Name the worksheet, "Original".

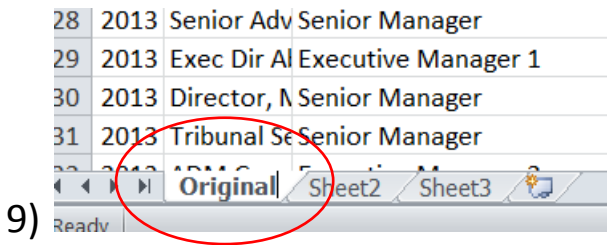

10) Copy the table, paste it into a new worksheet, which we'll rename "WorkingCopy" (**Note:** when naming worksheets, don't put any spaces between the words. This ensures that you stay within Excel's word limit when naming worksheets.)

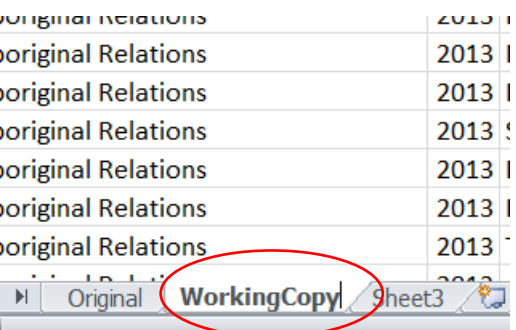

- 11)
- 12) Delete the URL from I1, since we already have it in the table's original version.
- 13) Reformat the numbers in columns E,F,G and H as currency, with no decimal points.

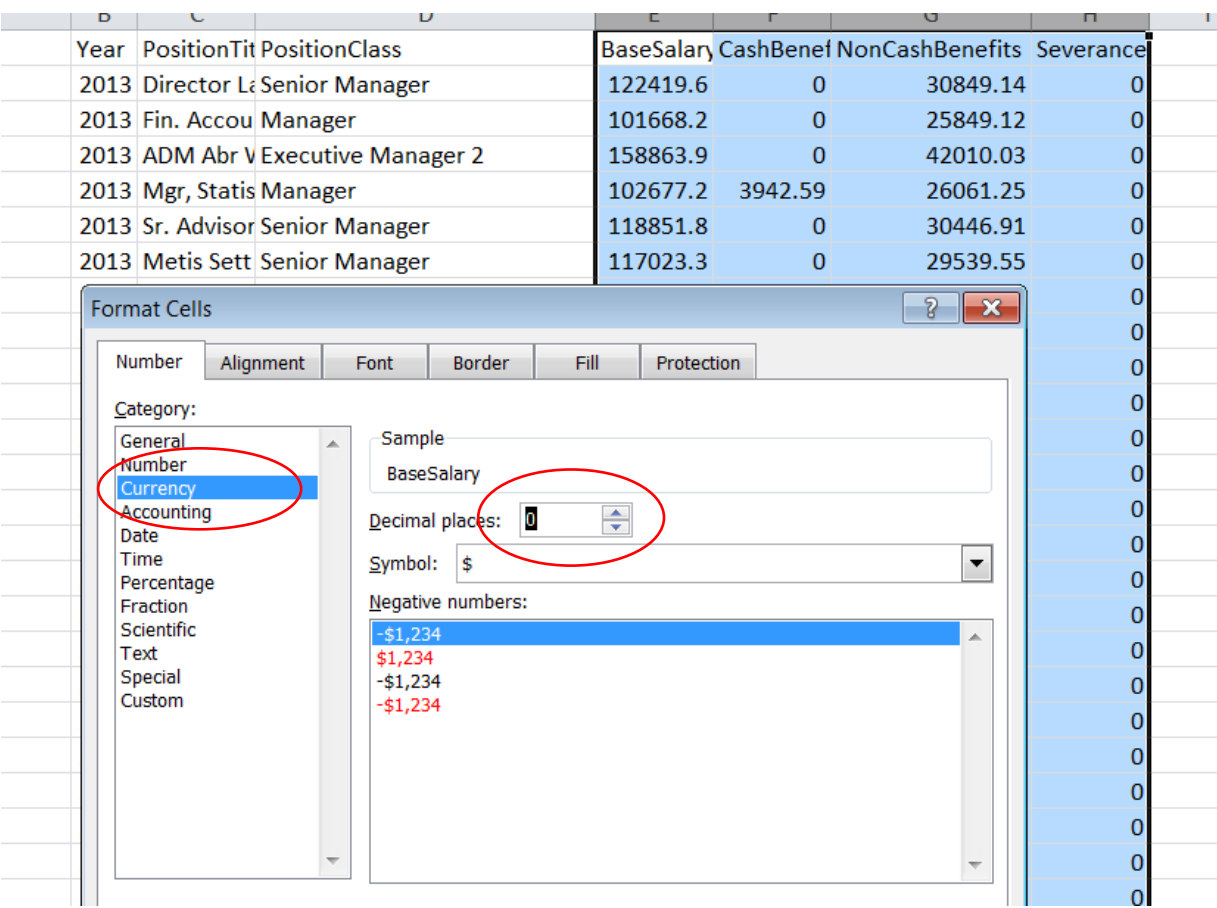

15) Before we proceed further, apply the filter and use the dropdown menus for each column to get to know the data.

14)

- 16) Sort the columns with the currency in descending order to get a rough idea of who's making what.
- 17) You'll notice that the version of the salaries database available for download, is missing the employee names. Annoying, to be sure! When publicly available data is missing crucial information, don't be afraid to ask for a version that contains the data you want. Given that we're stuck with what we've got, let's keep going. Performing basic calculations and eventually creating a pivot table with this data will allow us to see patterns that, at the very least, could lead to interesting questions or story ideas.
- 18) Since benefits are part of a person's earnings, let's combine the values in BaseSalary, CashBenefits and NonCashBenefits columns.
- 19) Insert a new column to the left of the Severance column, call it "TotalSalary", and add the values from the three columns identified in the previous step.

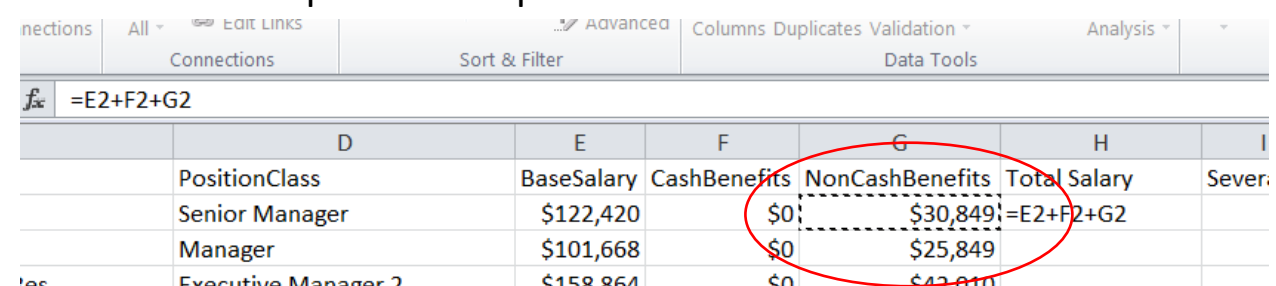

20) (**Note:** For more on calculations, please consult Digging Deeper's Appendix A, beginning on page 281.) Before hitting the "Enter" key, make sure your formula resembles the one in the formula bar ( which you should be sure to activate) in the

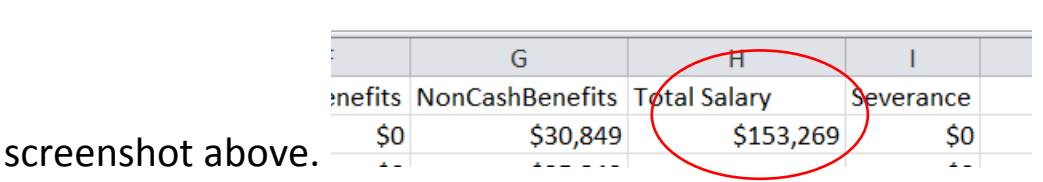

- 21) Copy the formula to the bottom. Make sure that Excel performs the calculations on all the fields in the column by double-clicking on the bottom right corner of the cell, or scrolling to the bottom. If it stops mid-way, drag or double-click on the cell handle on the cell where the copying stopped.
- 22) Sorting the new salary column in descending order will produce a different result for the highest income earner than the sorting of the BaseSalary column produced. This is because of the cash and on-cash benefits.

23) Wouldn't it be interesting to see what percentage of the base salary and these benefits constitute. To do this, let's create a new field to the left of the Total Salary field.

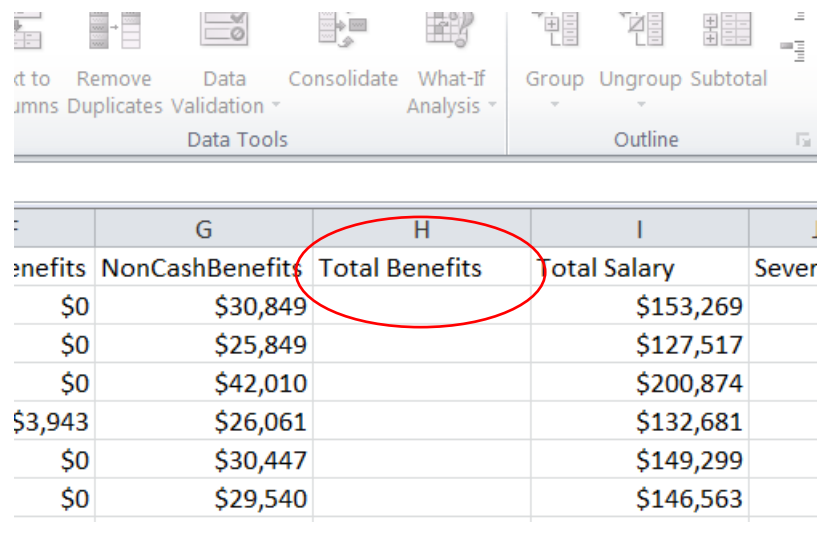

## 24) We`ll add the cash and non-cash benefits in this column.

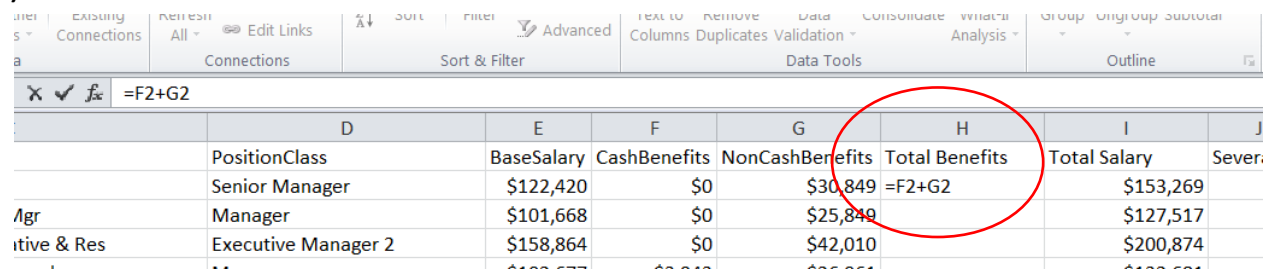

25) Hit enter, and copy the formula to the bottom.

- 26) We can also sort this column in descending order to see who earned the most generous benefits. Of course, to find out the identity of the individual, you`ll have to plug the information into the Sunshine List`s search engine. An extra and time-consuming step that probably explains why the Alberta government excluded the names from the downloadable csv file.
- 27) Next, let`s figure out whose benefits package constituted the largest percentage of the base salary, a detail that could lead to an interesting story about benefits, or at least some intelligent questions.
- 28) To do this, create a new column to the left of Total Benefits, and call it ``Benefit Percent of Base Salary``
- 29) The calculation to obtain the percentage is a simple division (page 285 of Digging Deeper)

| Connections |           |             |                                                        | W MUVAIILEU | Columns Duplicates Validation |                                       |  | Analysis            |           |  |  |  |
|-------------|-----------|-------------|--------------------------------------------------------|-------------|-------------------------------|---------------------------------------|--|---------------------|-----------|--|--|--|
|             |           | Connections | Sort & Filter                                          |             |                               | Data Tools                            |  |                     | Outline   |  |  |  |
| $=H2/E2$    |           |             |                                                        |             |                               |                                       |  |                     |           |  |  |  |
|             |           |             |                                                        |             |                               |                                       |  |                     | Κ         |  |  |  |
|             |           |             | BaseSalary CashBenefits NonCashBenefits Total Benefits |             |                               | <b>Benefit Percent of Base Salary</b> |  | <b>Total Salary</b> | Severance |  |  |  |
|             | \$122,420 | \$0         | \$30,849                                               |             | $$30,849$ = H2/E2             |                                       |  | \$153,269           | \$0       |  |  |  |
|             | \$101,668 | \$0         | \$25,849                                               | \$25,849    |                               |                                       |  | \$127,517           | \$0       |  |  |  |
|             | \$158,864 | \$0         | \$42,010                                               | \$42,010    |                               |                                       |  | \$200,874           | \$0       |  |  |  |

## 30) Reformat the number as a percent with one decimal place.

|    | onnections<br>All T |             |                                                        |                        |           |                                       | Columns Duplicates Validation |                                                                                                  |                     | Analysis * |           |          |                          |
|----|---------------------|-------------|--------------------------------------------------------|------------------------|-----------|---------------------------------------|-------------------------------|--------------------------------------------------------------------------------------------------|---------------------|------------|-----------|----------|--------------------------|
|    |                     | Connections | Sort & Filter                                          |                        |           |                                       |                               | Data Tools                                                                                       |                     |            |           | Outline  | $\overline{\Gamma_{21}}$ |
| fx | $=H2/E2$            |             |                                                        |                        |           |                                       |                               |                                                                                                  |                     |            |           |          |                          |
|    | E                   | F           | G                                                      | H                      |           |                                       |                               |                                                                                                  |                     | J          |           | K        |                          |
|    |                     |             | BaseSalary CashBenefits NonCashBenefits Total Benefits |                        |           | <b>Benefit Percent of Base Salary</b> |                               |                                                                                                  | <b>Total Salarv</b> |            | Severance |          |                          |
|    | \$122,420           | \$0         | \$30,849                                               | \$30,849               |           |                                       |                               |                                                                                                  | \$0                 |            | \$153,269 | \$0      |                          |
|    | \$101,668           | \$0         | \$25,849                                               | \$25,849               |           |                                       |                               |                                                                                                  |                     |            | \$127,517 | \$0      |                          |
|    | \$158,864           | \$0         | \$42,010                                               | <b>Format Cells</b>    |           |                                       |                               |                                                                                                  |                     |            |           | $\delta$ | $\boldsymbol{\Sigma}$    |
|    | \$102,677           | \$3,943     | \$26,061                                               |                        |           |                                       |                               |                                                                                                  |                     |            |           |          |                          |
|    | \$118,852           | \$0         | \$30,447                                               | Number                 | Alignment |                                       | Font                          | <b>Border</b>                                                                                    | Fill                | Protection |           |          |                          |
|    | \$117,023           | \$0         | \$29,540                                               | Category:              |           |                                       |                               |                                                                                                  |                     |            |           |          |                          |
|    | \$168,989           | \$0         | \$46,270                                               | General                |           |                                       | Sample                        |                                                                                                  |                     |            |           |          |                          |
|    | \$102,379           | \$0         | \$26,624                                               | Number<br>Currency     |           |                                       | $22.2\%$                      |                                                                                                  |                     |            |           |          |                          |
|    | \$125,626           | \$0         | \$32,052                                               | Accounting             |           |                                       |                               | $\vert$ 1<br>Decimal places:                                                                     | ÷                   |            |           |          |                          |
|    | \$102,740           | \$0         | \$27,135                                               | Date<br>Time           |           |                                       |                               |                                                                                                  |                     |            |           |          |                          |
|    | \$120,297           | \$0         | \$31,078                                               | Percentage             |           |                                       |                               |                                                                                                  |                     |            |           |          |                          |
|    | \$102,660           | \$6,000     | \$26,359                                               | Fraction<br>Scientific |           |                                       |                               |                                                                                                  |                     |            |           |          |                          |
|    | \$157,305           | \$0         | \$41,133                                               | Text                   |           |                                       |                               |                                                                                                  |                     |            |           |          |                          |
|    | \$146,080           | \$0         | \$38,143                                               | Special<br>Custom      |           |                                       |                               |                                                                                                  |                     |            |           |          |                          |
|    | \$119,311           | \$0         | \$30,871                                               |                        |           |                                       |                               |                                                                                                  |                     |            |           |          |                          |
|    | \$127,612           | \$0         | \$31,797                                               |                        |           |                                       |                               |                                                                                                  |                     |            |           |          |                          |
|    | \$102,345           | \$0         | \$27,386                                               |                        |           |                                       |                               |                                                                                                  |                     |            |           |          |                          |
|    | \$114,041           | \$6,000     | \$29,763                                               |                        |           |                                       |                               |                                                                                                  |                     |            |           |          |                          |
|    | \$136,978           | \$6,000     | \$35,004                                               |                        |           |                                       |                               |                                                                                                  |                     |            |           |          |                          |
|    | \$102,740           | \$10,788    | \$2,156                                                |                        |           |                                       |                               |                                                                                                  |                     |            |           |          |                          |
|    | \$156,788           | \$23,905    | \$41,960                                               |                        |           |                                       |                               | Percentage formats multiply the cell value by 100 and displays the result with a percent symbol. |                     |            |           |          |                          |
|    | \$114,560           | \$4,827     | \$28,579                                               |                        |           |                                       |                               |                                                                                                  |                     |            |           |          |                          |
|    | \$103,246           | \$0         | \$27,483                                               |                        |           |                                       |                               |                                                                                                  |                     |            |           |          |                          |
|    | \$112,197           | \$0         | \$28,542                                               |                        |           |                                       |                               |                                                                                                  |                     |            |           |          |                          |
|    | \$102,740           | \$0         | \$25,823                                               |                        |           |                                       |                               |                                                                                                  |                     |            | OK        | Cancel   |                          |
|    | Akan noo            | Ân.         | $\lambda$ am ana                                       |                        |           |                                       |                               |                                                                                                  |                     |            |           |          |                          |

31) Copy the formula to the bottom and sort the column in descending order.

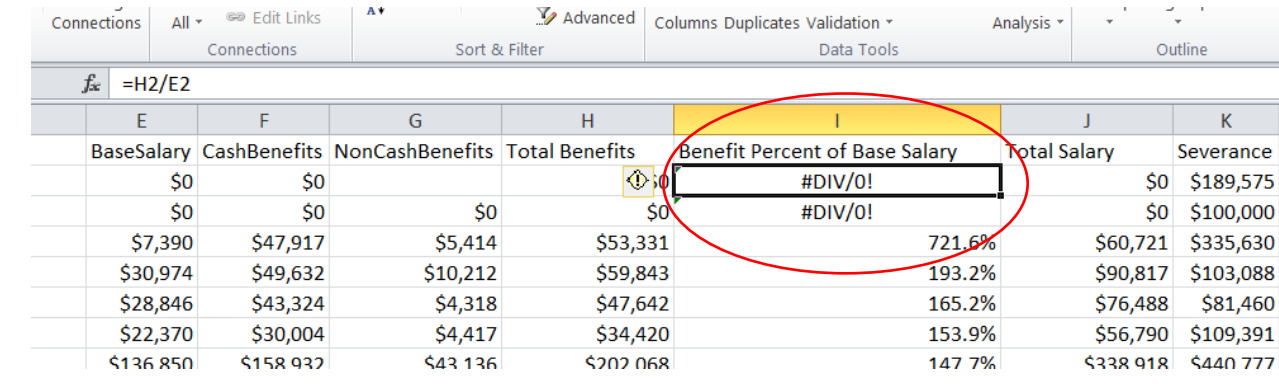

32)

33) Filter out the error signs, which are indicating that Excel

cannot perform math on cell references that are missing values.

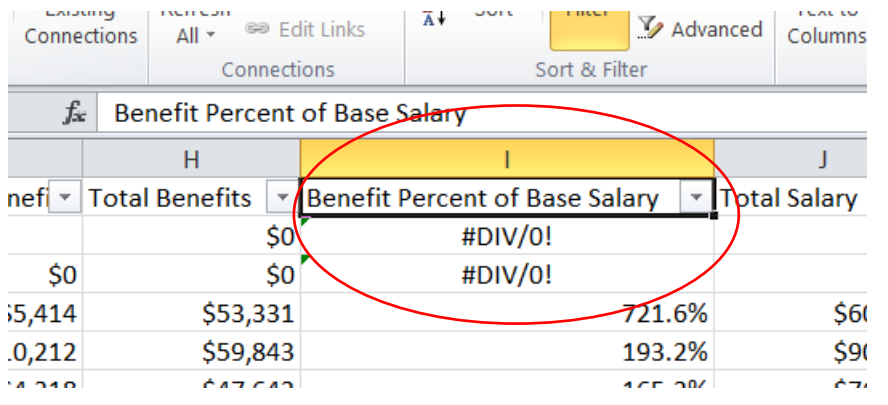

34) Once you`ve applied the filter, de-select the error from your

drop-down menu **( NOTE: DON`T DELETE THESE ROWS. THERE IS NO NEED TO DELETE IN EXCEL. WE SIMPLY FILTER OUT THE VALUES WE DON`T WANT)**

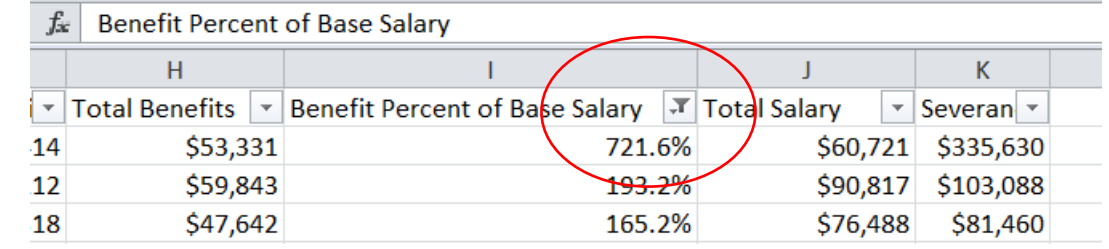

35)

36) We can also determine the averages of the columns that

contain the money values.

37) Let's first clear the filter, and then lose it by clicking on the filter icon.

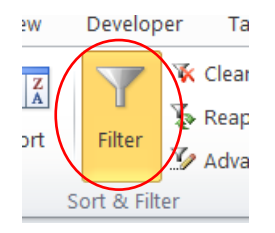

38)

39) Let's place the average calculation at the bottom of the table. Before scrolling, let's "freeze" the first row, so the labels stay visible while we're heading downwards.

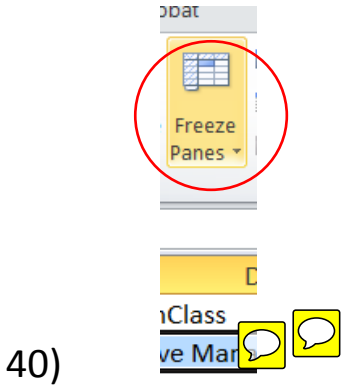

41) Create an "Average" row, but be sure to separate it from the table. That way it doesn't get sorted accidently.

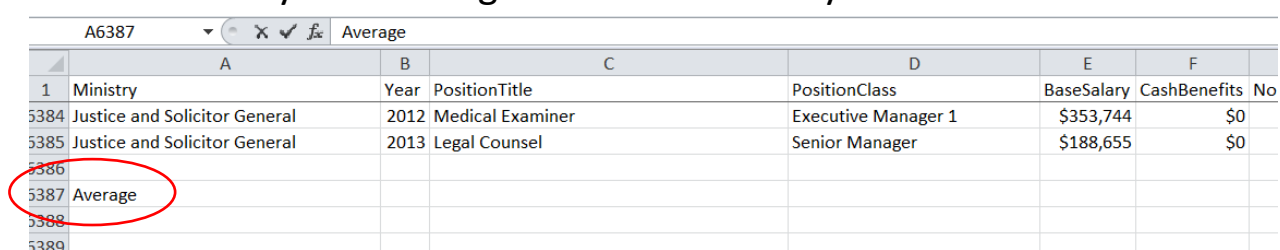

42) Begin the calculation in column E6387.

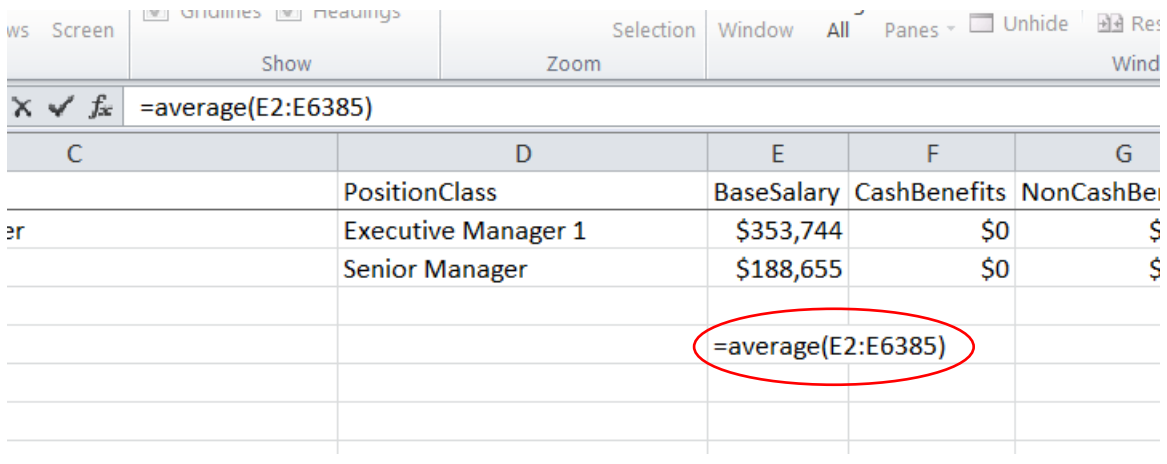

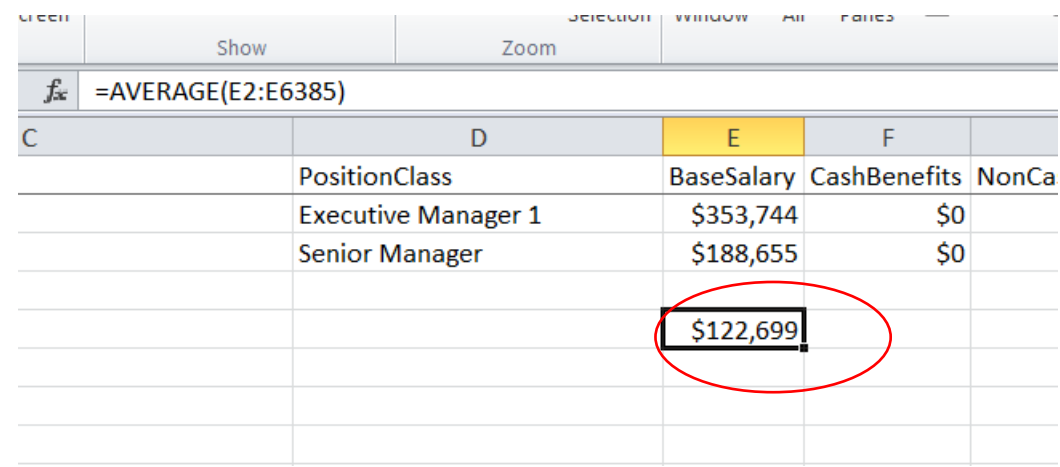

43)

44) So the average base salary is \$122,699. A handy reference when comparing higher pay cheques. Copy the formula in columns F,G,H and the rest of the columns to get their averages. You do this by placing the cursor over thick black box at the bottom right of the cell in the screen shot above and dragging it to your right.

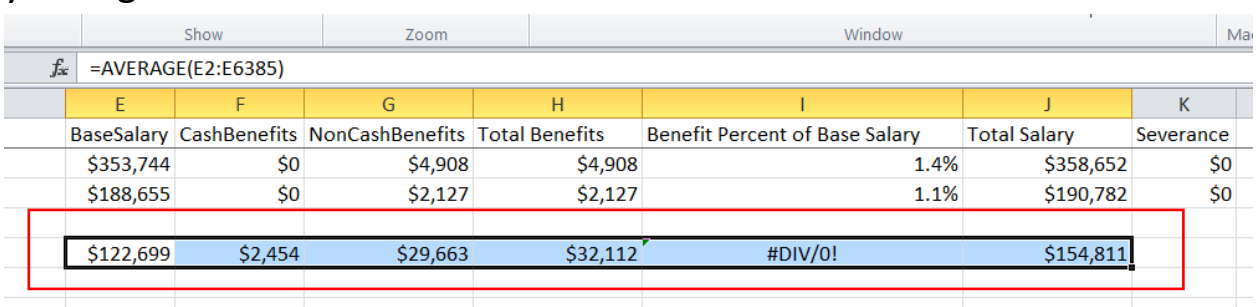

- 45) You`ll notice that we didn`t include severances. For this column, it`s better to simply include the cell range containing the relatively few values for employees who got severances.
- 46) You`ll also notice that we obtained an error message in column I. For the purposes of this exercise, just leave it.
- 47) Now we have the averages, which can be used for comparisons. For instance, let`s take the non-cash benefits, as we did in class. Divide the top cash benefit

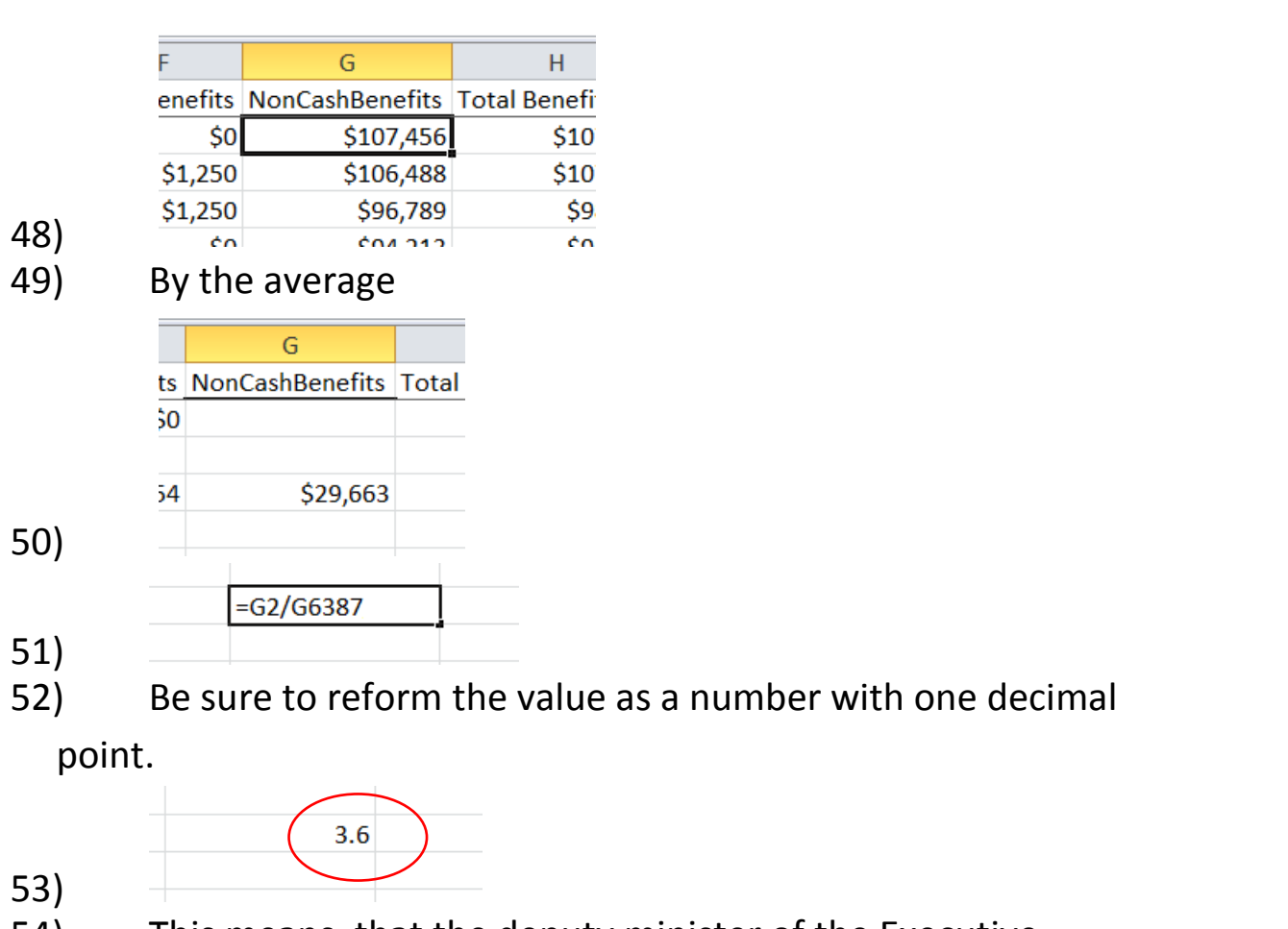

54) This means, that the deputy minister of the Executive

Council earned a non-cash benefit that was **3.6 times** higher than

the average.

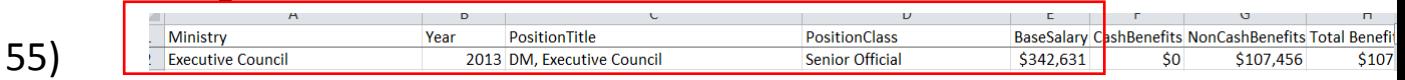

56) Let`s stop right here. In the second part of the tutorial, we`ll create a pivot table to help us see more trends that would lead to stories.